# PVC LANE, CES e VBR in tunnel VP di forma Ī

# Sommario

[Introduzione](#page-0-0) **[Prerequisiti](#page-0-1) [Requisiti](#page-0-2)** [Componenti usati](#page-1-0) **[Convenzioni](#page-1-1) [Presupposti](#page-1-2) [Configurazione](#page-2-0)** [Esempio di rete](#page-2-1) **[Configurazioni](#page-2-2)** [Risoluzione dei problemi](#page-11-0) [Informazioni correlate](#page-11-1)

## <span id="page-0-0"></span>**Introduzione**

In questo documento viene mostrato un esempio di configurazione di LANE (LAN emulation), CES (Circuit Emulation Service) e PVC (Variable Bit Rate) di connessioni virtuali permanenti in tunnel VP (Shape Virtual Path). Nella configurazione mostrata in questo documento, LANE, CES e i PVC VBR-nrt (variable bit rate-non real-time) vengono trasportati sulla WAN. In questi esempi vengono utilizzati tunnel VP di forma per garantire la conformità ai contratti di traffico. Quando si utilizzano tunnel VP con parametri di traffico identici a quelli del provider di servizi, la rete ATM del provider di servizi non deve rilasciare celle.

Per avere la forma, il tunnel VP deve appartenere alla categoria di servizi con velocità in bit costante (CBR): è l'unico tunnel con forma che Cisco attualmente supporta. È necessario disporre di tre tunnel VP perché LANE utilizza connessioni virtuali commutate UBR (Unspecified Bit Rate), SVC (Switched Virtual Connections), CES utilizza PVC CBR, si dispone di PVC VBR e si utilizzano tunnel VP di forma. Ne hai una per ogni categoria di servizi: Canali virtuali (VC) CBR e VC UBR. È possibile utilizzare un tunnel utilizzando tunnel VP gerarchici.

# <span id="page-0-1"></span>**Prerequisiti**

## <span id="page-0-2"></span>**Requisiti**

Questo documento è utile per conoscere i seguenti argomenti:

- LAN[EConsigli per la progettazione di LANE](//www.cisco.com/en/US/tech/tk39/tk391/technologies_tech_note09186a0080094623.shtml)[Configurazione di LANE](//www.cisco.com/en/US/products/hw/switches/ps718/products_configuration_guide_chapter09186a0080133eaa.html)
- CES<u>Introduzione ai servizi di emulazione dei circuiti[Configurazione dei servizi di emulazione](//www.cisco.com/en/US/products/hw/switches/ps718/products_configuration_guide_chapter09186a0080133e45.html)</u> [di circuito](//www.cisco.com/en/US/products/hw/switches/ps718/products_configuration_guide_chapter09186a0080133e45.html)
- VB[RDescrizione della categoria di servizi VBR-rt \(Variable Bit Rate Real Time\) per i VC](//www.cisco.com/en/US/tech/tk39/tk51/technologies_tech_note09186a0080094cd0.shtml)

[ATM](//www.cisco.com/en/US/tech/tk39/tk51/technologies_tech_note09186a0080094cd0.shtml)[Descrizione della categoria di servizi VBR-nrt e del Traffic Shaping per VC ATM](//www.cisco.com/en/US/tech/tk39/tk51/technologies_tech_note09186a0080102a42.shtml)

• Tunnel VP[Configurazione dei tunnel VP e della commutazione VP](//www.cisco.com/en/US/tech/tk39/tk797/technologies_configuration_example09186a0080128b08.shtml)

### <span id="page-1-0"></span>Componenti usati

Le informazioni fornite in questo documento si basano sulle seguenti versioni software e hardware:

- $\bullet$  Software Cisco IOS $^\circledR$  versione 11.3(0.8)TWA4 ASP o successive per LightStream 1010 (LS1010)
- Qualsiasi versione di Cisco 8540-MSR

Le informazioni discusse in questo documento fanno riferimento a dispositivi usati in uno specifico ambiente di emulazione. Su tutti i dispositivi menzionati nel documento la configurazione è stata ripristinata ai valori predefiniti. Se la rete è operativa, valutare attentamente eventuali conseguenze derivanti dall'uso dei comandi.

## <span id="page-1-1"></span>**Convenzioni**

Per ulteriori informazioni sulle convenzioni usate, consultare il documento [Cisco sulle convenzioni](//www.cisco.com/en/US/tech/tk801/tk36/technologies_tech_note09186a0080121ac5.shtml) [nei suggerimenti tecnici](//www.cisco.com/en/US/tech/tk801/tk36/technologies_tech_note09186a0080121ac5.shtml).

## <span id="page-1-2"></span>**Presupposti**

L'esempio mostrato nel presente documento presuppone i seguenti fatti:

- $\bullet$  I tunnel con forma devono appartenere alla categoria di servizi CBR, pertanto in questo esempio è presente un tunnel VP CBR che può contenere solo VC CBR. È utilizzato per i PVC CES CBR (etichettati VPI1 nel [diagramma](#page-2-1) della [rete](#page-2-1)). Notare che il numero VPI (Virtual Path Identifier) è localmente significativo per la porta dello switch, quindi è possibile avere lo stesso numero VPI sullo stesso switch, ma due porte dello switch diverse.
- Poiché i tunnel VP con forma non possono trasportare contemporaneamente VC appartenenti a più categorie di servizi, il primo tunnel VP utilizzato per i VC CBR non può essere utilizzato per i VC UBR LANE o per il PVC VBR-nrt. È necessario creare un altro tunnel VP per LANE (che utilizza VC di categoria servizi UBR). Pertanto, il secondo tunnel VP (etichettato VPI2 nel [diagramma](#page-2-1) dell[a](#page-2-1) [rete](#page-2-1)) è un tunnel VP a forma di CBR attraverso il quale sono consentiti solo i VC UBR.
- Un terzo tunnel VP di forma trasporta il PVC VBR-nrt (etichettato **VPI3** nel <u>[diagramma](#page-2-1)</u> della [rete](#page-2-1)).
- Ènecessario acquistare tre VPN CBR dal provider di servizi.
- Si presume che i tre VP CBR abbiano una velocità di picco delle celle (PCR) di 10 Mbps e una tolleranza della variazione di ritardo delle celle (CDVT) di 500 celle. La somma delle PCR di tutti i tunnel VP definiti sulla stessa interfaccia fisica deve essere inferiore al 95% della velocità di linea dell'interfaccia fisica (presupponendo che solo i tunnel VP siano configurati sull'interfaccia fisica).
- Per il PVC VBR, la velocità cellulare sostenuta (SCR) del PVC deve essere inferiore al 95% ●della PCR del tunnel VP a forma di CBR. In altre parole, l'SCR del PVC deve essere inferiore a 9,5 Mbps per il VBR-nrt. Se più PVC VBR attraversano il tunnel CBR, la somma degli SCR di tutti i PVC VBR deve essere inferiore al 95% della PCR del tunnel VP di forma. Il restante

5% è riservato alla segnalazione e ad altri protocolli obbligatori.

- La periferica 5500-asp-f è per la commutazione VP. Questa funzione viene in genere eseguita dal provider di servizi.
- i servizi LANE sono definiti su 8540-MSR; I client di emulazione LAN (LEC) sono definiti sugli switch 8540-MSR e 5500-asp-e.Nota: nell'esempio, i servizi LANE sono posizionati sullo switch ATM in modo semplice. Tuttavia, questa non è la posizione ottimale per i servizi LANE. Il posto migliore per un server di emulazione LAN (LES) o un server broadcast e sconosciuto (BUS) è sul modulo LANE di un Catalyst 5500. Il punto ideale per un LEC è su un router Cisco serie 7500.
- I due PBX (Private Branch Exchange) nel diagramma utilizzano un circuito CBR CES. Per ulteriori informazioni su come configurare l'emulazione del circuito, consultare il documento sulla [configurazione dei servizi di emulazione del circuito](//www.cisco.com/en/US/products/hw/switches/ps718/products_configuration_guide_chapter09186a0080133e45.html).

# <span id="page-2-0"></span>**Configurazione**

In questa sezione vengono presentate le informazioni necessarie per configurare le funzionalità descritte più avanti nel documento.

Nota: per ulteriori informazioni sui comandi menzionati in questo documento, usare lo [strumento di](//tools.cisco.com/Support/CLILookup/cltSearchAction.do) [ricerca dei comandi](//tools.cisco.com/Support/CLILookup/cltSearchAction.do) (solo utenti [registrati](//tools.cisco.com/RPF/register/register.do)).

### <span id="page-2-1"></span>Esempio di rete

Fare clic sugli switch in questo diagramma per visualizzare le configurazioni di esempio:

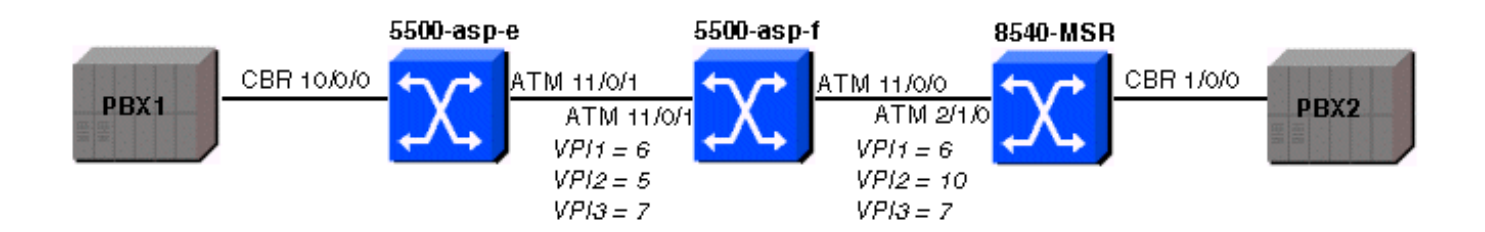

## <span id="page-2-2"></span>**Configurazioni**

Nel documento vengono usate queste configurazioni:

- [5500-asp-e](#page-2-3)
- [5500-asp-f](#page-5-0)
- [8540-MSR](#page-7-0)

### <span id="page-2-3"></span>Esempio di configurazione 5500-asp-e

### 5500-asp-e

```
5500-asp-e# show running-config
```

```
Building configuration...
Current configuration:
!
version 11.3
no service pad
service timestamps debug datetime msec
service timestamps log uptime
no service password-encryption
!
hostname 5500-asp-e
!
boot system flash slot0:LS1010-wp-mz.120-3c.W5.9.bin
!
ip host-routing
!
atm connection-traffic-table-row index 63997 vbr-nrt pcr
20480 scr10 9000 mbs 100
atm connection-traffic-table-row index 64000 cbr pcr
10240 cdvt 500
atm lecs-address-default
47.0091.8100.0000.0090.2144.8401.0090.2144.8405.00 1
atm address
47.0091.8100.0000.0050.537e.1401.0050.537e.1401.00
atm router pnni
 no aesa embedded-number left-justified
 node 1 level 56 lowest
  redistribute atm-static
!
!
!
interface CBR10/0/0
 no ip address
 ces circuit 0 circuit-name test
 ces pvc 0 interface ATM11/0/1.6 vpi 6 vci 100
!
interface ATM11/0/1
 no atm signaling enable
 no ip address
  atm pvp 5 shaped rx-cttr 64000 tx-cttr 64000
 atm pvp 6 shaped rx-cttr 64000 tx-cttr 64000
 atm pvp 7 shaped rx-cttr 64000 tx-cttr 64000
!
interface ATM11/0/1.5 point-to-point
 atm cac service-category cbr deny
 atm cac service-category ubr permit
!
interface ATM11/0/1.6 point-to-point
!
interface ATM11/0/1.7 point-to-point
 atm cac service-category cbr deny
 atm cac service-category vbr-nrt permit
 atm pvc 7 100 rx-cttr 63997 tx-cttr 63997 interface
ATM10/1/0 0 100
!
interface ATM11/0/2
 no ip address
!
interface ATM11/0/3
 no ip address
!
interface ATM11/1/0
 no ip address
!
interface ATM11/1/1
```

```
 no ip address
!
interface ATM11/1/2
 no ip address
!
interface ATM11/1/3
 no ip address
!
interface ATM13/0/0
 no ip address
 atm maxvp-number 0
!
interface ATM13/0/0.1 multipoint
 ip address 100.100.100.2 255.255.255.0
 lane client ethernet test
!
interface Ethernet13/0/0
 no ip address
!
no ip classless
logging buffered 16000 debugging
!
line con 0
line aux 0
line vty 0 4
 login
!
end
```
### Display delle funzioni

Èpossibile utilizzare i comandi show in questa sezione per verificare le funzionalità di configurazione sul dispositivo. Alcuni comandi show sono supportati dallo [strumento Output](https://www.cisco.com/cgi-bin/Support/OutputInterpreter/home.pl) [Interpreter \(solo utenti](https://www.cisco.com/cgi-bin/Support/OutputInterpreter/home.pl) [registrati\); lo strumento permette di visualizzare un'analisi dell'output del](//tools.cisco.com/RPF/register/register.do) [comando](//tools.cisco.com/RPF/register/register.do) show.

Nota: è possibile utilizzare altri comandi show per verificare la configurazione; non tutte sono incluse nel documento.

Per fare in modo che tutti i VC LANE attraversino il tunnel VP corretto (in altre parole, per impedire che la segnalazione venga avviata tramite l'interfaccia principale), la segnalazione viene disabilitata sull'interfaccia atm11/0/1 con il comando no atm signaling enable. La stessa operazione è stata eseguita sul modello 8540-MSR.

Per vedere quali VC stanno passando attraverso il tunnel VP con una VPI di 7, usare il comando show atm vc interface number.

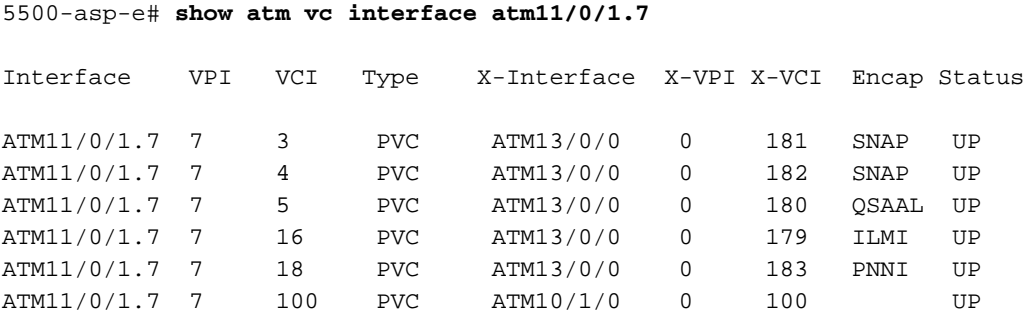

Resource Management configuration: **Service Categories supported: vbr-nrt** Link Distance: 0 kilometers Best effort connection limit: disabled 0 max connections Max traffic parameters by service (rate in Kbps, tolerance in cell-times): Peak-cell-rate RX: none vbr, Peak-cell-rate TX: none vbr, Sustained-cell-rate: none vbr RX, none vbr TX Minimum-cell-rate RX: Minimum-cell-rate TX: CDVT RX: none vbr, CDVT TX: none vbr, MBS: none vbr RX, none vbr TX **Resource Management state: Available bit rates (in Kbps):** 0 cbr RX, 0 cbr TX, **613 vbr RX, 613 vbr TX,** 0 abr RX, 0 abr TX, 0 ubr RX, 0 ubr TX Allocated bit rates: 0 cbr RX, 0 cbr TX, **9114 vbr RX, 9114 vbr TX,** 0 abr RX, 0 abr TX, 0 ubr RX, 0 ubr TX 5500-asp-e# **show atm interface resource atm11/0/1** Resource Management configuration: Service Classes: Service Category map: c1 cbr, c2 vbr-rt, c3 vbr-nrt, c4 abr, c5 ubr Scheduling: RS c1 WRR c2, WRR c3, WRR c4, WRR c5 WRR Weight: 8 c2, 1 c3, 1 c4, 1 c5 Pacing: disabled 0 Kbps rate configured, 0 Kbps rate installed Service Categories supported: cbr,vbr-rt,vbr-nrt,abr,ubr Link Distance: 0 kilometers Controlled Link sharing: Max aggregate guaranteed services: none RX, none TX Max bandwidth: none cbr RX, none cbr TX, none vbr RX, none vbr TX, none abr RX, none abr TX, none ubr RX, none ubr TX Min bandwidth: none cbr RX, none cbr TX, none vbr RX, none vbr TX, none abr RX, none abr TX, none ubr RX, none ubr TX Best effort connection limit: disabled 0 max connections Max traffic parameters by service (rate in Kbps, tolerance in cell-times): Peak-cell-rate RX: none cbr, none vbr, none abr, none ubr Peak-cell-rate TX: none cbr, none vbr, none abr, none ubr Sustained-cell-rate: none vbr RX, none vbr TX Minimum-cell-rate RX: none abr, none ubr Minimum-cell-rate TX: none abr, none ubr CDVT RX: none cbr, none vbr, none abr, none ubr CDVT TX: none cbr, none vbr, none abr, none ubr MBS: none vbr RX, none vbr TX **Resource Management state: Available bit rates (in Kbps): 117023 cbr RX, 117023 cbr TX**, 117023 vbr RX, 117023 vbr TX, 117023 abr RX, 117023 abr TX, 117023 ubr RX, 117023 ubr TX Allocated bit rates: 30720 cbr RX, 30720 cbr TX, 0 vbr RX, 0 vbr TX, 0 abr RX, 0 abr TX, 0 ubr RX, 0 ubr TX Best effort connections: 0 pvcs, 4 svcs

#### <span id="page-5-0"></span>Esempio di configurazione 5500-asp-f

Lo switch è configurato per la commutazione VP.

#### 5500-asp-f

```
5500-asp-f# show running-config
Building configuration...
Current configuration:
!
version 11.3
no service padservice timestamps debug uptime
service timestamps log uptime
no service password-encryption
!
hostname 5500-asp-f
!
!
!
atm connection-traffic-table-row index 63997 vbr-nrt pcr
20480 scr10 9000 mbs 100
atm connection-traffic-table-row index 64000 cbr pcr
10240 cdvt 500
atm address
47.0091.8100.0000.0050.5308.2401.0050.5308.2401.00
atm router pnni
 no aesa embedded-number left-justified
 node 1 level 56 lowest
  redistribute atm-static
!
!
!
interface ATM11/0/0
 no ip address
!
interface ATM11/0/1
 no ip address
 atm pvp 5 interface ATM11/0/0 10
 atm pvp 6 rx-cttr 64000 tx-cttr 64000 interface
ATM11/0/0 6 rx-cttr 64000 tx-cttr 64000
 atm pvp 7 rx-cttr 63997 tx-cttr 63997 interface
ATM11/0/0 7 rx-cttr 63997 tx-cttr 63997
!
interface ATM13/0/0
 no ip address
 atm maxvp-number 0
!
interface Ethernet13/0/0
 no ip address
!
ip classless
!
!
line con 0
line aux 0
line vty 0 4
 login
!
end
```
### Visualizzazione funzionalità

Per verificare che VTP sia operativo, usare il comando show atm vp:

#### 5500-asp-f# **show atm vp**

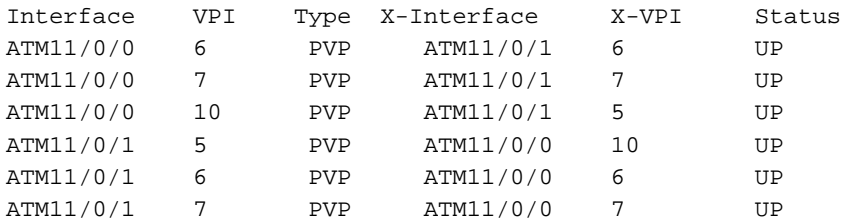

#### <span id="page-7-0"></span>Configurazione di esempio 8540-MSR

### 8540-MSR

```
8540-MSR# show running-config
Building configuration...
Current configuration:
!
version 12.0
no service pad
service timestamps debug uptime
service timestamps log uptime
no service password-encryption
!
hostname 8540-MSR
!
logging buffered 4096 debugging
!
redundancy
 main-cpu
  sync config startup
  sync config running
facility-alarm core-temperature major 53
facility-alarm core-temperature minor 45
ip subnet-zero
!
atm connection-traffic-table-row index 63997 vbr-nrt pcr
20480 scr10 9000 mbs 100
atm connection-traffic-table-row index 63998 cbr pcr
10000
atm connection-traffic-table-row index 63999 cbr pcr
10240 cdvt 500
atm lecs-address-default
47.0091.8100.0000.0090.2144.8401.0090.2144.8405.00 1
atm address
47.0091.8100.0000.0090.2144.8401.0090.2144.8401.00
atm router pnni
 no aesa embedded-number left-justified
 node 1 level 56 lowest
  redistribute atm-static
!
!
lane database PVP
  name test server-atm-address
47.009181000000009021448401.009021448403.01
!
!
interface CBR1/0/0
 no ip address
 no ip directed-broadcast
```

```
 shutdown
  ces circuit 0 circuit-name test
  ces pvc 0 interface ATM2/1/0.6 vpi 6 vci 100
!
interface ATM2/1/0
 no atm signaling enable
 no ip address
 no ip directed-broadcast
 atm pvp 6 shaped rx-cttr 63999 tx-cttr 63999
  atm pvp 7 shaped rx-cttr 63999 tx-cttr 63999
 atm pvp 10 shaped rx-cttr 63999 tx-cttr 63999
!
interface ATM2/1/0.6 point-to-point
 no ip directed-broadcast
!
interface ATM2/1/0.7 point-to-point
 no ip directed-broadcast
 atm cac service-category cbr deny
 atm cac service-category vbr-nrt permit
 atm pvc 7 100 rx-cttr 63997 tx-cttr 63997 interface
ATM1/1/0 0 100
!
interface ATM2/1/0.10 point-to-point
 no ip directed-broadcast
 atm cac service-category cbr deny
 atm cac service-category ubr permit
!
interface ATM2/1/1
 no ip address
 no ip directed-broadcast
!
interface ATM2/1/2
 no ip address
 no ip directed-broadcast
!
interface ATM2/1/3
 no ip address
 no ip directed-broadcast
!
interface ATM0
 no ip address
 no ip directed-broadcast
 atm maxvp-number 0
 lane config auto-config-atm-address
 lane config database PVP
!
interface ATM0.1 multipoint
 ip address 100.100.100.1 255.255.255.0
 no ip directed-broadcast
 lane server-bus ethernet test
 lane client ethernet test
!
interface Ethernet0
 no ip address
 no ip directed-broadcast
!
ip classless
!
!
line con 0
transport input none
line aux 0
line vty 0 4
!
```
#### Display delle funzioni

Èpossibile utilizzare i comandi show in questa sezione per verificare le funzionalità di configurazione sul dispositivo.

```
8540-MSR# show atm interface resource atm2/1/0.7
Resource Management configuration:
     Service Categories supported: vbr-nrt
     Link Distance: 0 kilometers
     Best effort connection limit: disabled 0 max connections
     Max traffic parameters by service (rate in Kbps, tolerance in cell-times):
         Peak-cell-rate RX: none vbr,
         Peak-cell-rate TX: none vbr,
         Sustained-cell-rate: none vbr RX, none vbr TX
         Minimum-cell-rate RX:
         Minimum-cell-rate TX:
         CDVT RX: none vbr,
         CDVT TX: none vbr,
         MBS: none vbr RX, none vbr TX
Resource Management state:
     Available bit rates (in Kbps):
         0 cbr RX, 0 cbr TX, 613 vbr RX, 613 vbr TX,
         0 abr RX, 0 abr TX, 0 ubr RX, 0 ubr TX
     Allocated bit rates:
         0 cbr RX, 0 cbr TX, 9114 vbr RX, 9114 vbr TX,
         0 abr RX, 0 abr TX, 0 ubr RX, 0 ubr TX
8540-MSR# show atm interface resource atm2/1/0
Resource Management configuration:
     Service Classes:
         Service Category map: c2 cbr, c2 vbr-rt, c3 vbr-nrt, c4 abr, c5 ubr
         Scheduling: RS c1 WRR c2, WRR c3, WRR c4, WRR c5
         WRR Weight: 8 c2, 1 c3, 1 c4, 1 c5
     Pacing: disabled 0 Kbps rate configured, 0 Kbps rate installed
    Service Categories supported: cbr, vbr-rt, vbr-nrt, abr, ubr
     Link Distance: 0 kilometers
     Controlled Link sharing:
         Max aggregate guaranteed services: none RX, none TX
         Max bandwidth: none cbr RX, none cbr TX, none vbr RX, none vbr TX,
                        none abr RX, none abr TX, none ubr RX, none ubr TX
         Min bandwidth: none cbr RX, none cbr TX, none vbr RX, none vbr TX,
                        none abr RX, none abr TX, none ubr RX, none ubr TX
     Best effort connection limit: disabled 0 max connections
     Max traffic parameters by service (rate in Kbps, tolerance in cell-times):
         Peak-cell-rate RX: none cbr, none vbr, none abr, none ubr
         Peak-cell-rate TX: none cbr, none vbr, none abr, none ubr
         Sustained-cell-rate: none vbr RX, none vbr TX
         Minimum-cell-rate RX: none abr, none ubr
         Minimum-cell-rate TX: none abr, none ubr
         CDVT RX: none cbr, none vbr, none abr, none ubr
         CDVT TX: none cbr, none vbr, none abr, none ubr
         MBS: none vbr RX, none vbr TX
Resource Management state:
     Available bit rates (in Kbps):
         117023 cbr RX, 117023 cbr TX, 117023 vbr RX, 117023 vbr TX,
         117023 abr RX, 117023 abr TX, 117023 ubr RX, 117023 ubr TX
```

```
 Allocated bit rates:
         30720 cbr RX, 30720 cbr TX, 0 vbr RX, 0 vbr TX,
         0 abr RX, 0 abr TX, 0 ubr RX, 0 ubr TX
     Best effort connections: 0 pvcs, 0 svcs
8540-MSR# show atm interface resource atm2/1/0.6
Resource Management configuration:
     Service Categories supported: cbr
     Link Distance: 0 kilometers
     Best effort connection limit: disabled 0 max connections
     Max traffic parameters by service (rate in Kbps, tolerance in cell-times):
         Peak-cell-rate RX: none cbr,
         Peak-cell-rate TX: none cbr,
         Minimum-cell-rate RX:
         Minimum-cell-rate TX:
         CDVT RX: none cbr,
         CDVT TX: none cbr,
Resource Management state:
     Available bit rates (in Kbps):
         9727 cbr RX, 9727 cbr TX, 0 vbr RX, 0 vbr TX,
         0 abr RX, 0 abr TX, 0 ubr RX, 0 ubr TX
     Allocated bit rates:
         1741 cbr RX, 1741 cbr TX, 0 vbr RX, 0 vbr TX,
         0 abr RX, 0 abr TX, 0 ubr RX, 0 ubr TX
8540-MSR# show atm interface resource atm2/1/0.7
Resource Management configuration:
     Service Categories supported: vbr-nrt
    Link Distance: 0 kilometers
     Best effort connection limit: disabled 0 max connections
     Max traffic parameters by service (rate in Kbps, tolerance in cell-times):
         Peak-cell-rate RX: none vbr,
         Peak-cell-rate TX: none vbr,
         Sustained-cell-rate: none vbr RX, none vbr TX
         Minimum-cell-rate RX:
        Minimum-cell-rate TX:
         CDVT RX: none vbr,
         CDVT TX: none vbr,
         MBS: none vbr RX, none vbr TX
Resource Management state:
     Available bit rates (in Kbps):
         0 cbr RX, 0 cbr TX, 613 vbr RX, 613 vbr TX,
         0 abr RX, 0 abr TX, 0 ubr RX, 0 ubr TX
     Allocated bit rates:
         0 cbr RX, 0 cbr TX, 9114 vbr RX, 9114 vbr TX,
         0 abr RX, 0 abr TX, 0 ubr RX, 0 ubr TX
8540-MSR# show atm interface resource atm2/1/0.10
Resource Management configuration:
     Service Categories supported: ubr
    Link Distance: 0 kilometers
     Best effort connection limit: disabled 0 max connections
     Max traffic parameters by service (rate in Kbps, tolerance in cell-times):
         Peak-cell-rate RX: none ubr
         Peak-cell-rate TX: none ubr
         Minimum-cell-rate RX: none ubr
         Minimum-cell-rate TX: none ubr
         CDVT RX: none ubr
         CDVT TX: none ubr
```
Resource Management state: Available bit rates (in Kbps): 0 cbr RX, 0 cbr TX, 0 vbr RX, 0 vbr TX, 0 abr RX, 0 abr TX, 0 ubr RX, 0 ubr TX Allocated bit rates: 0 cbr RX, 0 cbr TX, 0 vbr RX, 0 vbr TX, 0 abr RX, 0 abr TX, 0 ubr RX, 0 ubr TX

## <span id="page-11-0"></span>Risoluzione dei problemi

Al momento non sono disponibili informazioni specifiche per la risoluzione dei problemi di questa configurazione.

# <span id="page-11-1"></span>Informazioni correlate

- [Supporto tecnologia switching e tunnel VP \(percorso virtuale\)](//www.cisco.com/en/US/tech/tk39/tk797/tsd_technology_support_protocol_home.html?referring_site=bodynav)
- [Supporto della tecnologia LANE \(LAN Emulation\)](//www.cisco.com/en/US/tech/tk39/tk391/tsd_technology_support_protocol_home.html?referring_site=bodynav)
- [Supporto della tecnologia CES \(Circuit Emulation Service\)](//www.cisco.com/en/US/tech/tk39/tk103/tsd_technology_support_protocol_home.html?referring_site=bodynav)
- [Documentazione e supporto tecnico Cisco Systems](//www.cisco.com/cisco/web/support/index.html?referring_site=bodynav)